# ЛАБОРАТОРНАЯ РАБОТ 3. ВЫПОЛНЕНИЕ ЗАПРОСОВ К БАЗЕ ДАННЫХ

Цель: получить навыки формирования SQL запросов на добавление, изменение, извлечение и удаление данных на примере созданной согласно варианту базы данных. Изучить основы создания простейших триггеров.

#### $3.1$ Залание

#### $3.2$ Ход работы

- Создать базу данных используя мастер создания БД в SQL  $1$ Server Management Studio согласно схеме, представленной на рисунке 3.1.
- $2.$ Написать SQL запросы на добавление данных в таблицы. Данные представлены на рисунках 3.2 - 3.5.
- $\mathcal{E}$ Проделать 24 примера на извлечение данных из раздела 3.4 данного методического пособия. Протоколирую результат выполнения запросов в отчет о проделанной работе.
- $\overline{4}$ . На свое усмотрения создать три триггера из примеров раздела 3.5 Протестировать их и результаты теста привести в отчете.
- $5<sub>1</sub>$ Для своей схемы БД (созданной во второй лабораторной работы) написать 25 запросов различной степени сложности (аналогично проделанным выше примерам). Результаты выполнения представить в отчете.
- Составить отчет о проделанной работе. Структура отчета: 6.
	- титульный лист;
	- задание;
	- описание хода выполнения работы;
	- $$ заключение;

#### $3.3$ Подготовка к выполнению лабораторной работы

Перед тем как приступить к выполнению лабораторной работы номер 3 Вам необходимо создать базу данных используя мастер создания БД в MSSQL Server 20XX согласно ниже представленной схеме.

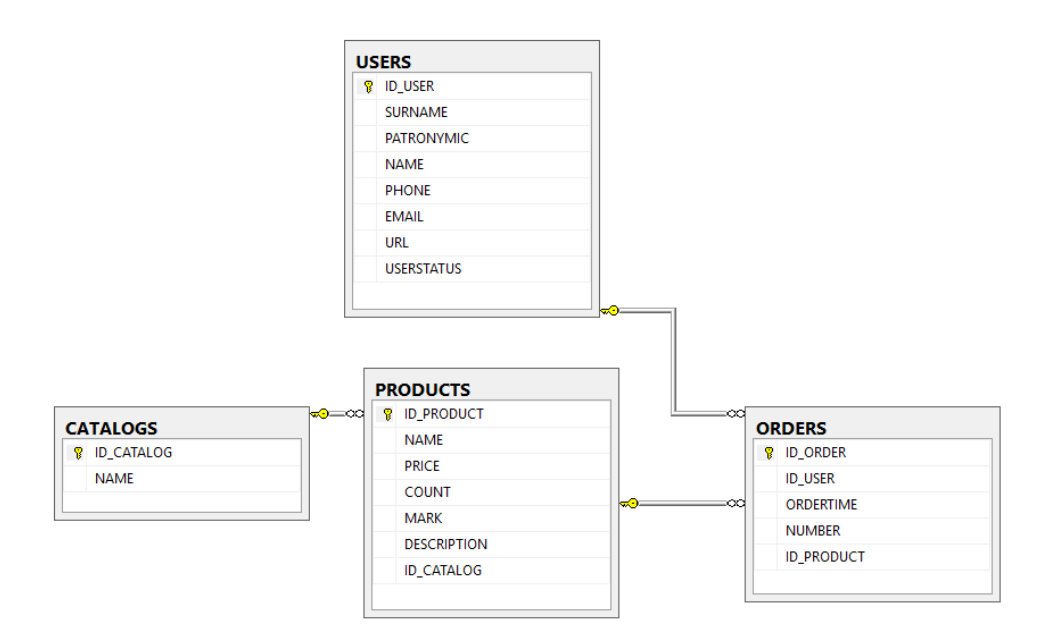

Рис. 3.1 – Схема базы данных

Следующим шагом будет заполнение БД данными. Ниже представлены данные, которыми необходимо наполнить базу данных используя SQL запросы.

|   | ID_CATALOG | <b>NAME</b>        |
|---|------------|--------------------|
|   |            | Процессоры         |
|   | 2          | Материнские платы  |
| 3 | з          | Видеоадаптеры      |
|   | 4          | Жесткие диски      |
| 5 | 5          | Оперативная память |
|   |            |                    |

Рис. 3.2 – Данные в таблице CATALOGS

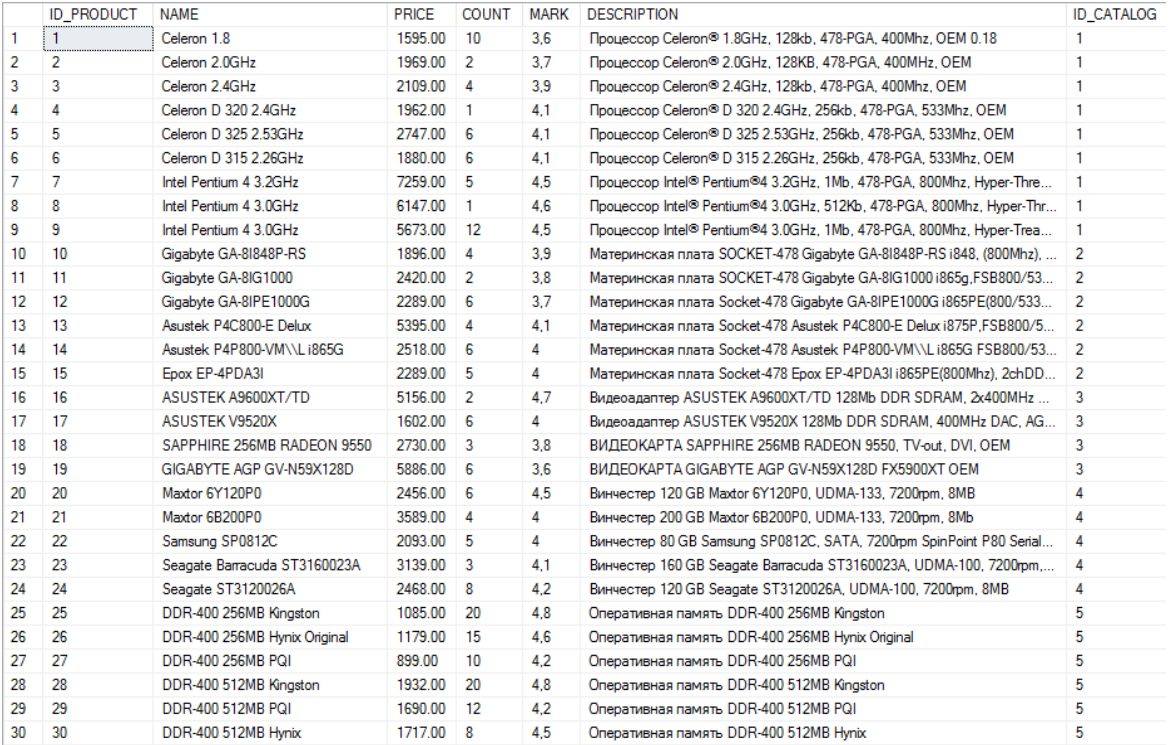

# Рис. 3.3 – Данные в таблице PRODUCTS

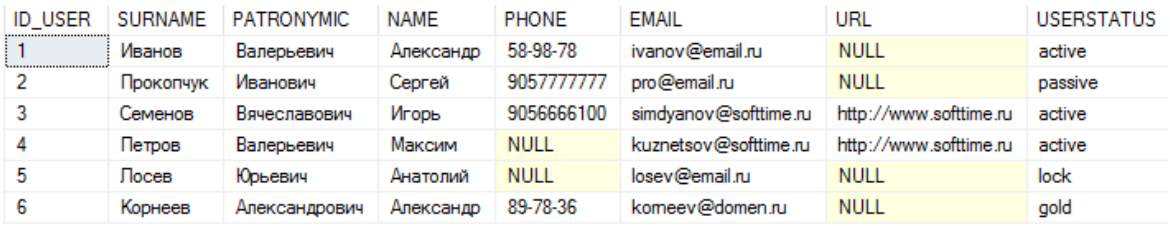

## Рис. 3.4 – Данные в таблице USERS

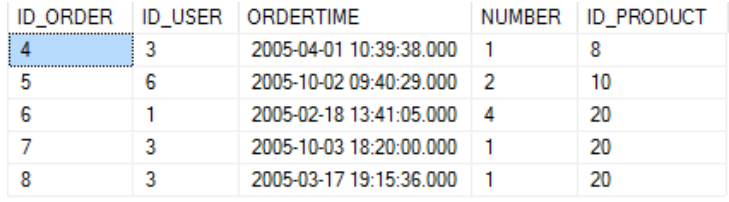

Рис. 3.5 – Данные в таблице ORDERS

## **3.4 Примеры запросов на извлечение данных**

Ниже представлен перечень (24) простых запросов к БД (схема которой описана Выше. Данные примеры покрывают большой спектр конструкций языка SQL, начиная от простых запросов, кончая запросов с использованием функций и сортировок. Для выполнения лабораторной работы, Вам необходимо проделать все 24 запроса и привести результат выполнения в виде скриншота. Все конструкции языка SQL подробно описаны в лекционном материале.

### Пример 1. Вывод данных таблицы CATALOGS

```
SELECT ID CATALOG, NAME FROM CATALOGS
SELECT * FROM CATALOGS
```
Пример 2. Вывод данных таблицы CATALOGS с присвоением псевдонима

```
SELECT
     ID CATALOG AS 'Идентификатор категории',
    NAME AS 'Имя категории'
FROM CATALOGS
```
Пример 3. Добавление данных с помощью SELECT в результирующую таблицу

SELECT NAME, ID CATALOG, 5, 'COMMENTS' FROM CATALOGS

Пример 4. Извлечение из таблицы CATALOGS записи, чей первичный ключ ID CATALOG больше 2

```
SELECT * FROM CATALOGS
    WHERE ID CATALOG > 2
```
Пример 5. Составное условие: извлечение из таблицы CATALOGS записи, чей первичный ключ ID CATALOG больше 2, но меньше или равен  $\overline{\mathcal{A}}$ 

```
SELECT * FROM CATALOGS
    WHERE ID CATALOG > 2 AND ID CATALOG \leq 4
SELECT * FROM CATALOGS
    WHERE ID CATALOG BETWEEN 3 AND 4
```
Пример 5. Противоположная конструкция, которая выводит из таблицы CATALOGS записи, чей первичный ключ ID CATALOG меньше 3, но больше  $4$ .

```
SELECT * FROM CATALOGS
    WHERE ID CATALOG NOT BETWEEN 3 AND 4
```
Пример 6. Вывод записей, удовлетворяющих не диапазону, а списку

```
SELECT * FROM CATALOGS
    WHERE ID CATALOG IN (1, 2, 5)
```
**Пример 7.** Вывод записей, удовлетворяющих условию, заданному текстом: вывести все записи, содержащие слово процессор

```
SELECT * FROM CATALOGS 
     WHERE NAME = 'процессоры'
```
**Пример 8.** Вывод записей, удовлетворяющих условию, заданному текстом: вывести все записи, не содержащие слово процессор

```
SELECT * FROM CATALOGS 
     WHERE NOT NAME = 'процессоры'
```
**Пример 9.** Вывод записей, удовлетворяющих условию, заданному частью текста

SELECT \* FROM USERS WHERE SURNAME LIKE 'И%'

**Пример 10.** Работа с датой: извлечение из таблицы ORDERS записи, соответствующие сделкам, осуществленным за февраль 2005 г.

```
SELECT * FROM orders
    WHERE ORDERTIME >= '2005-02-01' AND ORDERTIME < '2005-03-01';
```
**Пример 11.** Сортировка по значению одного из столбцов

SELECT \* FROM CATALOGS ORDER BY ID\_CATALOG SELECT \* FROM CATALOGS ORDER BY NAME

**Пример 12.** Извлечение из таблицы PRODUCTS записи товаров, количество которых COUNT на складе от 4 до 8 с сортировкой по полю COUNT и полю MARK (для краткости выведем только столбцы COUNT и MARK)

SELECT COUNT, MARK FROM PRODUCTS WHERE COUNT BETWEEN 4 AND 8 ORDER BY COUNT, MARK

**Пример 13.** Изменение порядка сортировки (по умолчанию, сортировка производится в прямом порядке (ASC))

SELECT ORDERTIME FROM ORDERS ORDER BY ORDERTIME DESC

**Пример 14.** Извлечение первых пяти записей с обратной сортировкой по полю COUNT

SELECT TOP 5 ID PRODUCT, COUNT FROM PRODUCTS ORDER BY COUNT DESC

**Пример 15.** Подсчет количества проданных ТОВАРОВ

SELECT SUM (NUMBER) AS 'Всего продано' FROM ORDERS

**Пример 16.** Подсчет среднего количества товаров в одном заказе

SELECT AVG (NUMBER) AS 'Среднее количество' FROM ORDERS

**Пример 17.** Подсчет числа строк в таблице, значения столбца которых отличны от NULL

SELECT COUNT(ID\_ORDER) FROM ORDERS

**Пример 18.** Подсчет числа строк в таблице, значения столбца которых отличны от NULL с присвоением псевдонима

SELECT COUNT(ID ORDER) AS TOTAL FROM ORDERS

**Пример 19.** Извлечение максимального значения столбца ID\_CATALOG

SELECT MAX(ID\_CATALOG) FROM CATALOGS

SELECT TOP 1 \* FROM CATALOGS ORDER BY ID\_CATALOG

**Пример 20.** Извлечение минимального значения столбца ID\_CATALOG

SELECT MIN(ID\_CATALOG) FROM CATALOGS SELECT TOP 1 \* FROM CATALOGS ORDER BY ID\_CATALOG DESC

**Пример 21.** Вывод числа уникальных значений ID\_CATALOG (сравните результат с SELECT COUNT(ID\_CATALOG) FROM PRODUCTS)

SELECT COUNT(DISTINCT ID\_CATALOG) FROM PRODUCTS

**Пример 22.** Вывод числа записей, соответствующих каждому из уникальных значений ID\_CATALOG

SELECT ID CATALOG, COUNT(ID CATALOG)

FROM PRODUCTS GROUP BY ID CATALOG ORDER BY ID CATALOG

Пример 23. Вывод числа записей, соответствующих каждому из уникальных значений ID CATALOG больше двух

```
SELECT ID CATALOG, COUNT (ID CATALOG)
    FROM PRODUCTS
    WHERE ID CATALOG > 2GROUP BY ID CATALOG
    ORDER BY ID CATALOG
```
Пример 24. Выбрать категории товаров, для которых добавлено более пяти товаров (ограничение выборки по результатам функции)

```
SELECT ID CATALOG, COUNT (ID CATALOG) AS TOTAL
    FROM PRODUCTS
    GROUP BY ID CATALOG
    HAVING TOTAL > 5ORDER BY ID CATALOG
```
#### $3.5$ Триггеры

Триггеры являются одной из разновидностей хранимых процедур. Их исполнение происходит при выполнении для таблицы какого-либо оператора языка манипулирования данными (DML). Триггеры используются для проверки целостности данных, а также для отката транзакций.

Триггер - это откомпилированная SQL-процедура, исполнение которой обусловлено наступлением определенных событий внутри реляционной базы данных. Применение триггеров большей частью весьма удобно для пользователей базы данных. И все же их использование часто связано с дополнительными затратами ресурсов на операции ввода/вывода. В том случае, когда тех же результатов (с гораздо меньшими непроизводительными затратами ресурсов) можно добиться с помощью хранимых процедур или прикладных программ, применение триггеров нецелесообразно.

Триггеры - особый инструмент SQL-сервера, используемый для поддержания целостности данных в базе данных. С помощью ограничений целостности, правил и значений по умолчанию не всегда можно добиться нужного уровня функциональности. Часто требуется реализовать сложные алгоритмы проверки данных, гарантирующие их достоверность и реальность. Кроме того, иногда необходимо отслеживать изменения значений таблицы, чтобы нужным образом изменить связанные данные. Триггеры можно рассматривать как своего рода фильтры, вступающие в действие после выполнения всех операций в соответствии с правилами, стандартными значениями и т.д.

Триггер представляет собой специальный тип хранимых процедур, запускаемых сервером автоматически при попытке изменения данных в таблицах, с которыми триггеры связаны. Каждый триггер привязывается к конкретной таблице. Все производимые им модификации данных рассматриваются как одна транзакция. В случае обнаружения ошибки или нарушения целостности данных происходит откат этой транзакции. Тем самым внесение изменений запрещается. Отменяются также все изменения, уже сделанные триггером.

Создает триггер только владелец базы данных. Это ограничение позволяет избежать случайного изменения структуры таблиц, способов связи с ними других объектов и т.п.

Триггер представляет собой весьма полезное и в то же время опасное средство. Так, при неправильной логике его работы можно легко уничтожить целую базу данных, поэтому триггеры необходимо очень тщательно отлаживать.

В отличие от обычной подпрограммы, триггер выполняется неявно в каждом случае возникновения триггерного события, к тому же он не имеет аргументов. Приведение его в действие иногда называют запуском триггера. С помощью триггеров достигаются следующие цели:

- проверка корректности введенных данных и выполнение сложных ограничений целостности данных, которые трудно, если вообще возможно, поддерживать с помощью ограничений целостности, установленных для таблицы;
- выдача предупреждений, напоминающих о необходимости выполнения некоторых действий при обновлении таблицы, реализованном определенным образом;
- накопление аудиторской информации посредством фиксации све- $$ дений о внесенных изменениях и тех лицах, которые их выпол-НИЛИ;

поддержка репликации.

Рассмотрим несколько простых примеров создания триггеров для существующей базе данных. В рамках лабораторной работы необходимо создать и протестировать любых три триггера (из рассмотренных примеров ниже, изучив их работу)

Пример 1. Триггер на добавление записи в таблицу USERS. Данный триггер в случае успешного добавления данных выводит в «Запись добавпена»

CREATE TRIGGER INSERT INDICATION -- определение имени функции --для какой таблицы создается триггер ON USERS AFTER INSERT --когда выполнять триггер --INSERT - при создании записи в таблице,

```
--DELETE – при удалении записи в таблице, 
                            --UPDATE – при изменении записи в таблице, 
                        --и как его выполнять
                            --AFTER – после выполнения операции, 
                            --INSTEAD OF – вместо выполнения операции
AS
BEGIN -- тело триггера
    SET NOCOUNT ON;
    PRINT 'Запись добавлена'
END
\cap
```
### Тестирование работы триггера

```
INSERT INTO USERS VALUES
('Громова', 'Валерьевна', 'Анна', '55-66-89', NULL, NULL, 'active'),
('Кремнева', 'Александровна', 'Александра', '9058956458', 
'cremneva@mail.ru', NULL,'passive')
                           Ва Сообщения
```
Запись добавлена

(строк обработано: 2)

### Рис. 3.6 – Результат работы триггера

**Пример 2.** Триггер на изменение записи в таблицу USERS

```
CREATE TRIGGER UPDATE_INDICATION
    ON USERS
    AFTER UPDATE
AS
BEGIN
    SET NOCOUNT ON;
    PRINT 'Запись изменена'
END
```
### Тестирование работы триггера

```
UPDATE USERS
    SET URL ='cremnera.tomsk.ru'
    WHERE SURNAME = 'Кремнева'
```
#### **Пример 3.** Триггер на удаление записи из таблицы USERS

```
CREATE TRIGGER DELETE_INDICATION
    ON USERS
    AFTER DELETE
AS
BEGIN
     SET NOCOUNT ON;
     PRINT 'Запись удалена'
END
GO
```
#### Тестирование работы триггера

```
DELETE FROM USERS
    WHERE SURNAME = 'Громова'
```
#### **Пример 4.** Триггер, демонстрирующий откат

```
CREATE TRIGGER ROLLBACK_EXAMPLE
    ON ORDERS
    AFTER INSERT
AS
BEGIN
    SET NOCOUNT ON;
    IF (SELECT NUMBER FROM inserted) < 1
    ROLLBACK
     PRINT 'Вы не можете создать заказ с количеством меньше 1'
END
GO
```
#### Тестирование работы триггера

INSERT INTO ORDERS VALUES (2, '2005-01-06 12:39:38', 0, 20)

**Пример 5.** Триггер на изменение количества товаров при их заказе. Количество проданного товара должно быть не меньше, чем его остаток из таблицы PRODUCTS

```
CREATE TRIGGER NUMBER_UPDATE
    ON ORDERS
    AFTER INSERT
AS
DECLARE @Х INT, @Y INT
BEGIN
     SET NOCOUNT ON;
     IF NOT EXISTS(SELECT * FROM inserted
           WHERE inserted.NUMBER <= ALL (SELECT PRODUCTS.COUNT FROM PRODUCTS 
WHERE inserted.ID PRODUCT = PRODUCTS.ID PRODUCT))
    BEGIN
       ROLLBACK TRAN
        PRINT 'откат! товара нет '
     END
    SELECT @Y = O.ID PRODUCT, @X=O.NUMBER
     FROM inserted O
    UPDATE PRODUCTS
    SET PRODUCTS.COUNT = PRODUCTS.COUNT - @X
         WHERE PRODUCTS.ID PRODUCT = @Y
END
GO
```
#### Тестирование работы триггера

INSERT INTO ORDERS VALUES ( 4, '2005-01-04 18:39:38', 12, 28)